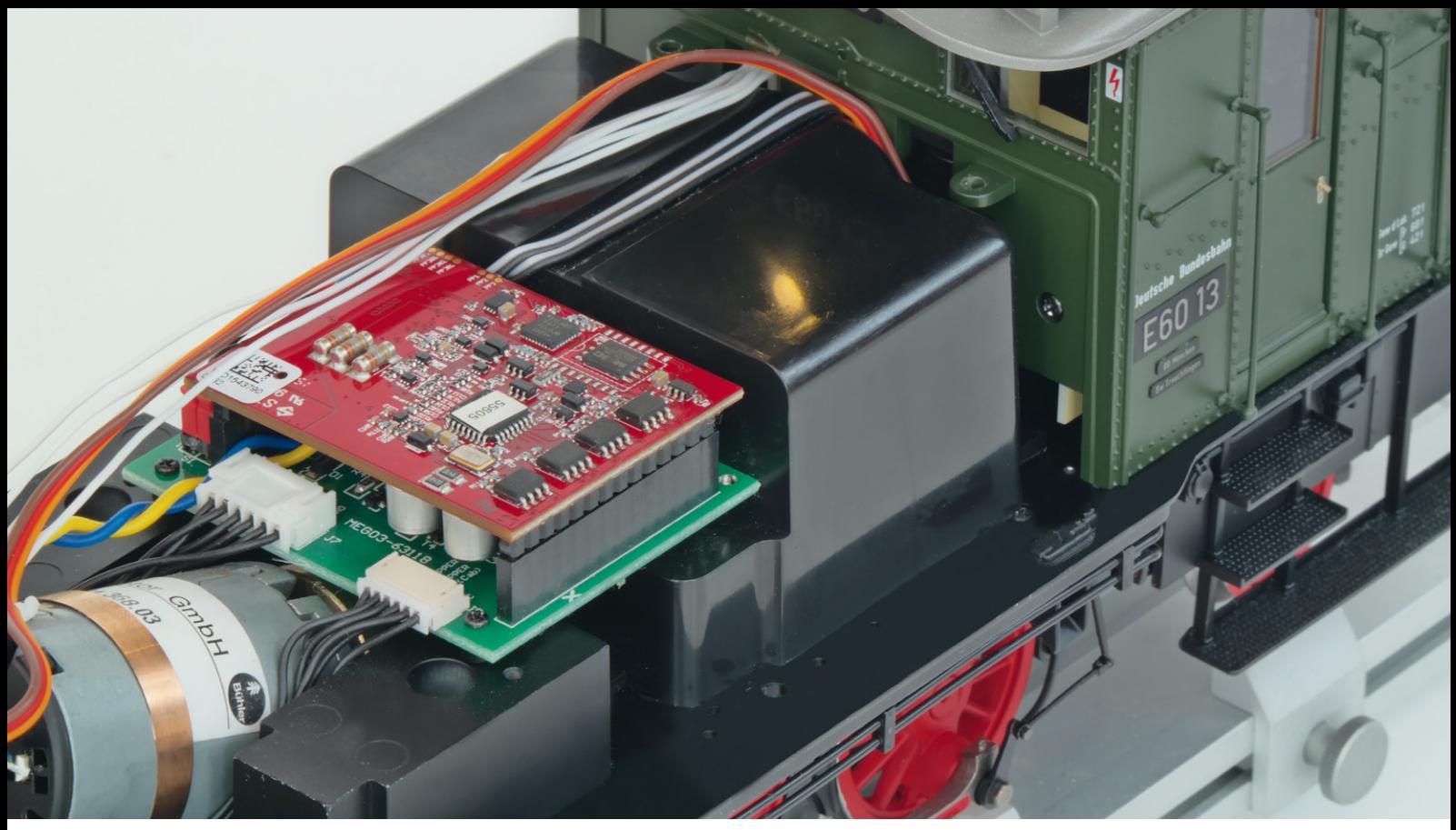

Der eigentliche Multiprotokoll-Decoder von Märklin ist 51 x 40 x 13 mm klein (im Bild die rote Leiterplatte oben) und hat an beiden Enden jeweils eine 14-polige Stiftleiste. Er lässt sich schnell und einfach auf die Haupt-Leiterplatte der jeweiligen Lok aufstecken.

**DIGITAL FAHREN MIT SPUR 1** 

# Fit für DCC-Fans

Neben Motorola und mfx beherrscht der Spur-1-Decoder auch das DCC-Format. Wir zeigen, welche Decoder-Programmierung vor dem ersten DCC-Einsatz sinnvoll ist.

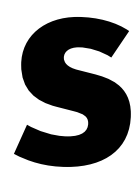

eit Ende 2005 haben die Spur-1-Loks von Märklin einen Multiprotokoll-Digital-Decoder, der neben Motorola auch das mfx-Protokoll unterstützt. Den Anfang machte damals das Insider-Modell der Baureihe 44 (Art. 55440). Der große Vorteil von mfx: Man muss neue Loks nicht umständlich maeit Ende 2005 haben die Spur-1-Loks von Mänden<br>
einen Multiprotokoll-Digital-Decoder, der no<br>
Motorola auch das mfx-Protokoll unterstützt.<br>
Anfang machte damals das Insider-Modell<br>
Baureihe 44 (Art. 55440). Der große Vorte

man hat eine Central Station oder Mobile Station von Märklin bzw. eine zu mfx kompatible Digital-Zentrale. Ist dies der Fall, meldet die Lok beim ersten Aufgleisen automatisch ihren Namen und eine nur intern genutzte mfx-Lokadresse an die Zentrale – ebenso die im Decoder gespeicherten bis zu 16 Digital-Funktionen wie Licht, Sounds, Telexkupplungen, Pantographen und Rauch. Im Display der Zentrale erscheinen auch gleich die passenden Symbole.

Das mfx-Protokoll hat in Verbindung mit der Central Station weitere Vorteile. So lassen sich im "Control-Menü" der CS2 einfach per Fingertipp auf das Schraubenschlüssel-Symbol alle wesentlichen Konfigurationsparameter des Decoders anzeigen und bequem interaktiv ändern. Blitzschnell kann die Anfahrverzögerung, Bremsverzögerung, Minimalgeschwindigkeit,

Maximalgeschwindigkeit und Lautstärke der Geräusche geändert werden – auch während einer Fahrt und bei gleichzeitig mehreren Loks auf einem Gleis.

> Die BR41 bzw. 042 (Art. 55413/14/24) hat ihren Decoder im Tender unter dem Kohleneinsatz bzw. im ebenfalls leicht zu öffnenden Öltender.

➞ Wer unzählige weitere Parameter des Lokdecoders individuell anpassen will, muss lediglich auf das Touchscreen-Feld "CV-Zugriff" der CS2 tippen. Dann dauert es etwa 15 Sekunden, bis alle Parameter in die CS2 eingelesen sind. So lässt sich unter anderem die Motorola-Adresse des Decoders für den Einsatz auf einer alten Digital-Zentrale 6021 ändern. Zudem kann man festlegen, ob der Decoder auf bis zu drei zusätzliche Motorola-Adressen reagieren soll, damit selbst auf einer alten 6021 bei Bedarf bis zu 16 Digital-Funktionen auslösbar sind (siehe Bild

Seite 39 oben links). Und Experten können etwa individuell interaktiv die Kennlinie des Lokmotors anpassen oder die Schwelle für das Einsetzen des Bremsenquietschens ändern.

#### **Neue Multiprotokoll-Decoder mit DCC**

Nachdem insbesondere Clubs und Gartenbahner oft mit einer reinen DCC-Digital-Zentrale fahren oder die anderen Standards an der Multiprotokollzentrale deaktivieren, hat Märklin bereits vor sechs Jahren begonnen, auch das DCC-Format zu unterstützen. Die

## **Rechenformeln für lange DCC-Lokadressen**

**Wer den Märklin Multiprotokoll-Lokdecoder mit einer DCC-Lokadresse größer 127 bis 9999 fahren möchte, muss hierzu im CV-Register 29 das Bit 5 setzen, also zum ausgelesenen Registerwert die Zahl 32 addieren und den neuen Wert ins CV-Register zurückspeichern. Die CV-Register-Speicherwerte für eine lange DCC-Lokadresse berechnen sich dann wie folgt:**

 $(D)$ 218 247

CV 17: 192 + ganzzahliger Wert von (DCC-Lokadresse / 256) CV 18: DCC-Lokadresse – 256 x (CV 17 – 192)

Daraus ergeben sich beispielsweise für die DCC-Adresse 6013 folgende CV-Werte: CV 17: 192 + ganzzahliger Wert von (6013 / 256) = 192 + 23 = 215  $CV$  18: 6013 – (256 x (215 – 192)) = 6013 – (256 x 23) = 6013 – 5888 = 125

Umgekehrt errechnet sich die DCC-Adresse aus CV 17 und 18 wie folgt: DCC-Adresse = CV 18 + 256 x (CV 17 – 192)

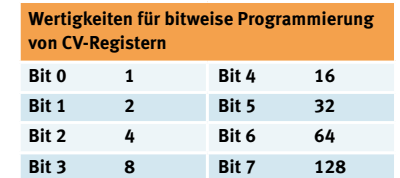

Setzen des jeweiligen Bits durch Addition seiner Wertigkeit

Auch der bereits sehr lange lieferbare Spur-1-Diesellokklassiker BR218 ist inzwischen mit einem Multiprotokoll-Decoder ausgestattet – hier die aktuelle Version als 218 247-5 (Art. 55717).

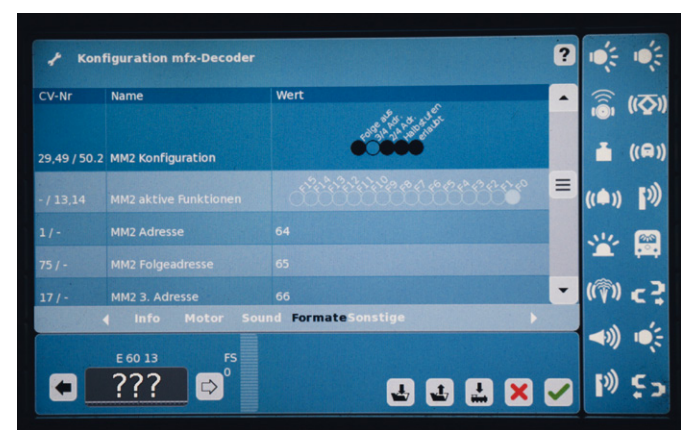

Bequeme interaktive mfx-Decoder-Umprogrammierung per CS2 am Beispiel der Freischaltung der 3. und 4. Motorola-Lokadresse zur Nutzung aller 16 Lokfunktionen an einer alten Control-Unit-Zentrale 6021.

erste Spur-1-Lok mit entsprechend erweitertem Multiprotokoll-Decoder war Ende 2010 die Baureihe 58 (Art. 55581). Seither beherrschen alle Spur-1-Neuheiten von Märklin (auch Neuauflagen älterer Loks) neben Motorola und mfx den Modellbahn-Digital-Standard DCC (Digital Command Control). Wer eine Märklin Lok mit DCC fahren lassen will, hat lediglich die DCC-Adresse

## **Wichtige CV-Register für den DCC-Fahrbetrieb**

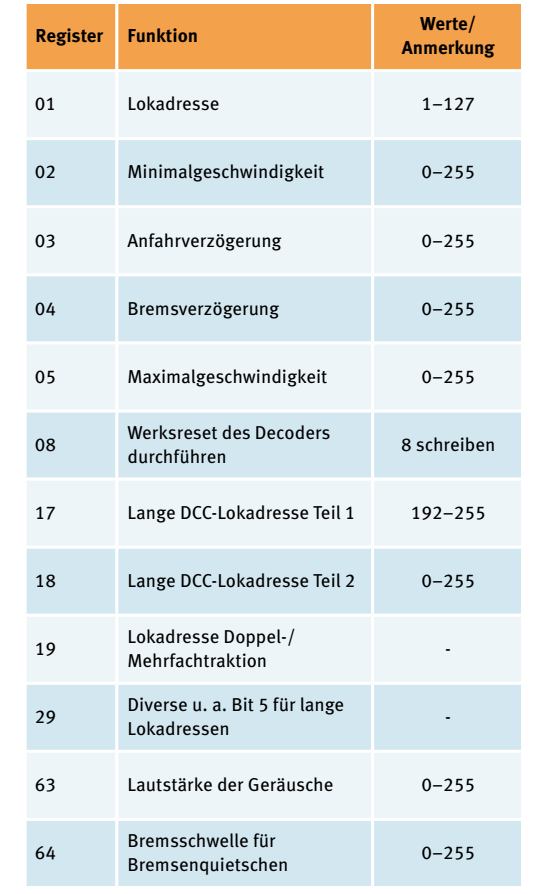

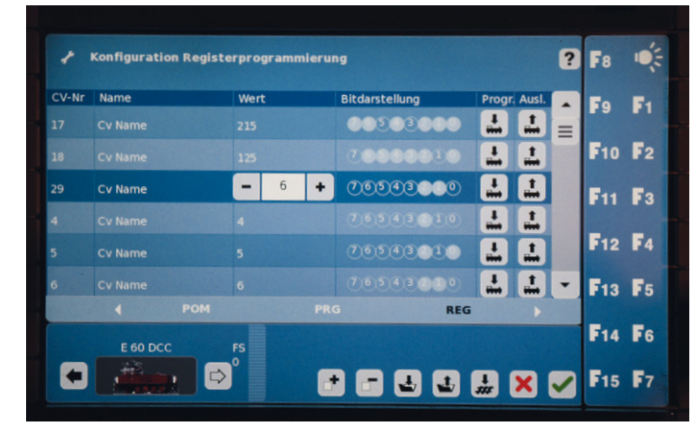

Die Speicherung einer langen Lokadresse im REG-Modus der CS2 in den CV-Registern 17 und 18 gemäß Berechnungsformel (siehe auch Kasten auf der linken Seite).

der Lok an der Zentrale einzutippen. Der Multiprotokoll-Decoder erkennt automatisch das an den Gleisen anliegende DCC-Signal. Wie bei vielen Modellbahnherstellern üblich, sind die Spur-1-Loks von Märklin ab Werk auf die DCC-Adresse 03 voreingestellt. Wer also mehr als eine neue Lok unter DCC auf die Gleise stellt, muss aufpassen, weil dann alle gleichzeitig unter der Adresse 03 fahren und bei Betätigung von Funktionstasten gleichzeitig entsprechende Geräuscheffekte etc. auslösen.

### **DCC-Lokadresse ändern**

Neuen Spur-1-Loks sollte also schnellstmöglich eine individuelle Lokadresse zugewiesen werden. Dies erfolgt auf Basis einer sogenannten CV-Register-Programmierung (CV = Konfigurationsvariablen, Configuration Variable), die allerdings je nach Zentrale unterschiedlich abläuft; Näheres hierzu verrät die Anleitung der jeweiligen Zentrale. Die Lokadresse steht im Normalfall in CV-Register 01 – aber nur, wenn sie kleiner/gleich 127 ist. Wer eine höhere DCC-Lokadresse bis 9999 speichern möchte, muss hierzu in den drei CV-Registern 17, 18 und 29 Änderungen vornehmen. Zur generellen Aktivierung des erweiterten DCC-Adressumfanges muss in CV-Register 29 das Bit 5 gesetzt – sprich zum gespeicherten Registerwert die Zahl 32 addiert werden (siehe hierzu die Zusatzinformation "Bitweise Programmierung von CV-Registern" im Download-Bereich des Märklin Magazins im Internet). Dann wird noch die erweiterte Lokadresse auf Basis einer speziellen Rechenformel in den CV-Registern 17 und 18 abgespeichert (siehe Kasten S. 38). Besitzer einer CS2 können sich diese Umrechnung erfreulicherweise sparen, wenn sie die Zentrale nur mit DCC betreiben (also mfx deaktivieren) und im Konfigurationsmodus im Feld "Lok-Adresse" direkt die gewünschte Langadresse eintippen, um danach die daraus resultierenden Werte in die Lok retourzuschreiben (per Button links neben dem roten X).

Nachdem dieser Beitrag das Thema DCC nicht allumfassend behandeln kann, sei abschließend auf einige Ergänzungen auf unserer Homepage und auf folgende vertiefende Internetlektüre zum DCC-Standard hingewiesen: www.opendcc.de

*Text und Fotos: Peter Pernsteiner*

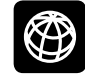

**Weitere Informationen zu Spur 1 und den aktuellen Modellen finden Sie unter www.maerklin.de/spur-1**

# **Bitweise Programmierung von CV-Registern**

Verschiedene CV-Register des Märklin Decoders und auch einiger Lokdecoder anderer Hersteller dienen nicht nur der Speicherung eines bestimmten Lokparameters, sondern sind für mehrere Funktionen gleichzeitig verantwortlich. Dies hängt historisch bedingt damit zusammen, dass Lokdecoder früher einmal sehr wenig Speicherplatz hatten und deshalb zum Teil bitweise strukturiert wurden. In der Digital-Technik ist es üblich, dass ein Datenbyte (also auch der Inhalt eines CV-Register-Speicherplatzes) aus acht sogenannten Datenbits besteht, die jeweils nur den Wert 0 oder 1 enthalten können. Für den Dateninhalt eines Datenbytes aus acht Bits gibt es also insgesamt 256 verschiedene Möglichkeiten. In vielen Fällen werden diese 256 Möglichkeiten komplett für die Programmierung von nur einem Parameter genutzt. So enthält CV 02 beispielsweise die Minimal-Anfahrgeschwindigkeit eines Lokmotors, CV 04 ist für die Bremsverzögerung verantwortlich, und in CV 63 wird die Lautstärke der Geräuschelektronik festgelegt.

In einigen anderen CV-Registern dienen einzelne Datenbits jeweils verschiedenen Grundfunktionen des Lokdecoders. So aktiviert beispielsweise im CV-Register 29 das Bit 0 die Umkehrung der Fahrrichtung einer Lok (0 = Normalbetrieb, 1 = Umkehrung der Fahrrichtung). Mit Bit 1 wird bestimmt, ob der Lokdecoder mit 14 Fahrstufen betrieben wird oder mit 28 beziehungsweise 128 Fahrstufen. Bit 2 dient der Aktivierung der Bremsstreckenerkennung in DCC-Digital-Systemen. Und mit Bit 5 wird dem Decoder signalisiert, ob er mit einer kleinen Lokadresse bis 127 von der Zentrale erreicht werden kann oder mit einer langen Adresse bis 9999.

Da man mit vielen Digital-Zentralen CV-Register nicht bitweise programmiert, sondern durch das Schreiben eines Zahlenwertes von 0 bis 255, muss der Anwender manchmal für die bitweise Programmierung zum Taschenrechner greifen und die Wertigkeiten der Bits addieren. Bit 0 hat den Wert 1, Bit 1 ist doppelt so viel wert (also 2), Bit 2 dann wieder doppelt so viel (also 4) und so weiter. Demzufolge hat Bit 5 (für die Aktivierung des Langadressen-Modus in CV 29) eine Wertigkeit von 32. Wer so ein CV-Register, wie 29, ändern will, muss also zunächst den Inhalt des CV-Registers mit seiner Zentrale auslesen. Das CV-Register 29 ist beispielsweise bei allen aktuellen Märklin Loks ab Werk mit dem Wert 6 programmiert. Das heisst, dass Bit 1 und 2 gesetzt sind (128 Fahrstufen und DCC-Bremsstrecke). Soll nun Bit 5 in CV 29 für die langen Lokadressen freigeschaltet werden, muss man einfach den Wert dieses Bits (also 32) zum gespeicherten Wert hinzuaddieren und dann diese Summe per Zentrale in den Decoder retour "schreiben" – in unserem Beispiel also  $6 + 32 = 38$ .

Da diese Berechnung der Wertigkeit von Datenbits zwar logisch gut strukturiert ist, aber in der Praxis etwas Übung er-

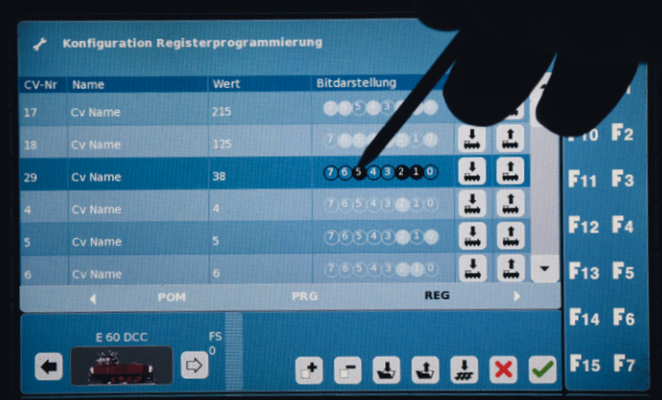

Umprogrammierung von Bit 5 des Registers 29 per Stift zur Freischaltung des Decoder-Betriebsmodus für lange DCC-Lokadressen.

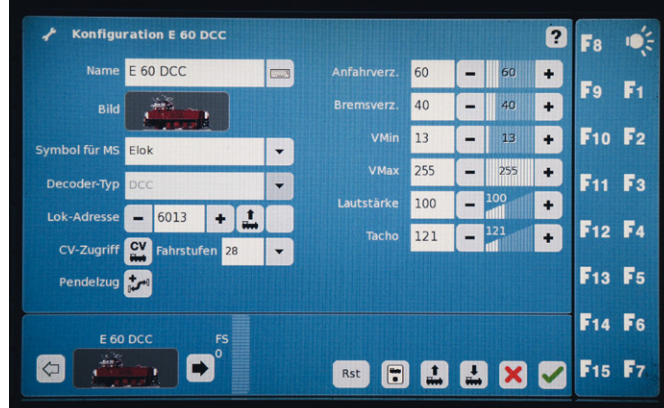

Mit einer CS2 kann man im DCC-Modus lange DCC-Lokadressen auch ganz einfach im Feld "Lok-Adresse" eingeben und dann die entsprechenden Parameter in die Lok schreiben lassen (mithilfe des Pfeilfelds unten links neben der roten X-Taste). Die Berechnung der CV-Register 17 und 18 erfolgt dann mithilfe der CS2 vollkommen automatisch.

> fordert, hat Märklin in der CS2 bei der CV-Register-Programmierung eine praktische elektronische Hilfe integriert. Wenn man ein CV-Register im Konfigurationsmodus der Zentrale ausliest, erscheint links die Registernummer, daneben im Klartext die Bedeutung des Registers, dann in der nächsten Spalte der gespeicherte Registerwert und daneben die Darstellung des Registerwerts in Bitdarstellung (siehe Bild). Will man nun einzelne Datenbits umschalten, muss man nur mit dem CS2-Stift auf das jeweilige Datenbit tippen. Zur Kontrolle wird dann das entsprechende Bit dunkel (oder hell bei einer Deaktivierung) und die Wertigkeit des Registers entsprechend addiert (oder bei einer Deaktivierung subtrahiert). Hat man die benötigten Bits des entsprechenden CV-Registers wie gewünscht abgeändert, muss der CV-Wert nur noch über das entsprechend Touchscreen-Symbol (Progr.) im Lokdecoder abgespeichert werden.